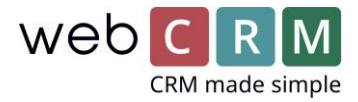

## Weblinks

(OBS! Krever Plus- eller Enterpriselisens)

Weblinkfunksjonen i webCRM gjør det mulig å tilføye Organisasjonsnavn og Kontaktpersonnavn til et LinkedIn-link, slik at du direkte fra Organisasjonen eller Kontaktpersonen kan søke på navnene på LinkedIn. På den måte kan du for eksempel finne informasjon om et lead, innen du ringer for å booke et møte.

En annen mulighet er å slå adressen opp direkte fra et møte i webCRM og la Google Maps planlegge ruten for besøket. Mere raffinert kunne det være links, som slår produkter opp i et online produksjonssystem basert på f.eks. serienumre eller varenavnet, eller det kunne være et CVR-oppslag på Virk, Bilstatistik eller lignende.

## **Konfigurasjon –> Integration –> Web**

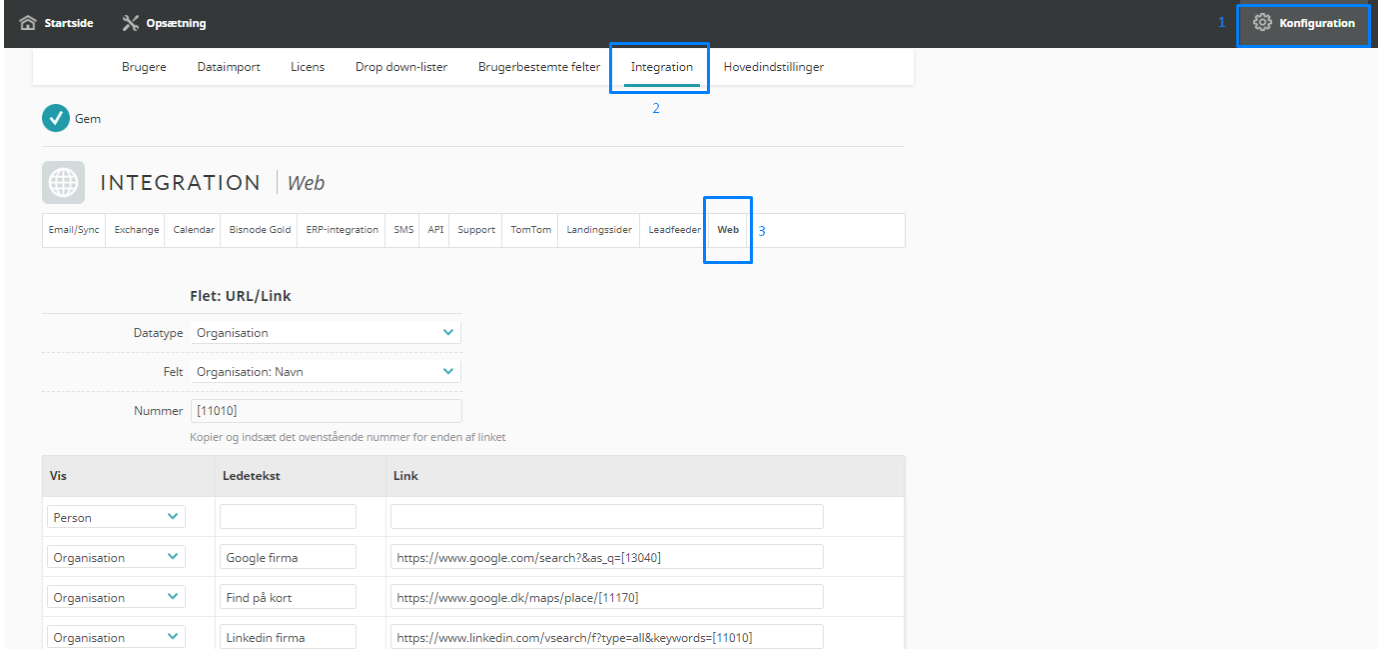

## Oppsetning av weblinks

Velg i kolonnen "**Vis**" hvilken entitet weblinket skal vises og tilgis fra. Her velges om linket skal være synlig på eksempelvis Organisasjoner eller personer eller kanskje alle steder.

OBS! Informasjonen, som søkes, skal være tilgengelig fra det sted i webCRM, hvor weblinket vises for at søkningen skal fungere. Det vil si, å søkes på f.eks. på personinformasjon fra Organisasjonsmenyen og linket er satt opp til å vises alle steder, men linket inneholder personinformasjon, vil dette vises som

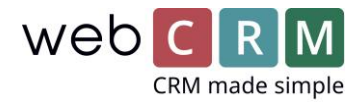

blankt, da informasjonen nettopp hentes fra Personen og ikke Organisasjonen. Har du derimot personinformasjon tilføyet en weblink, som er knyttet til f.eks. et Tilbud vil søkningen fungere fint i så fall, det er knyttet en kontaktperson til det pågjeldende Tilbud.

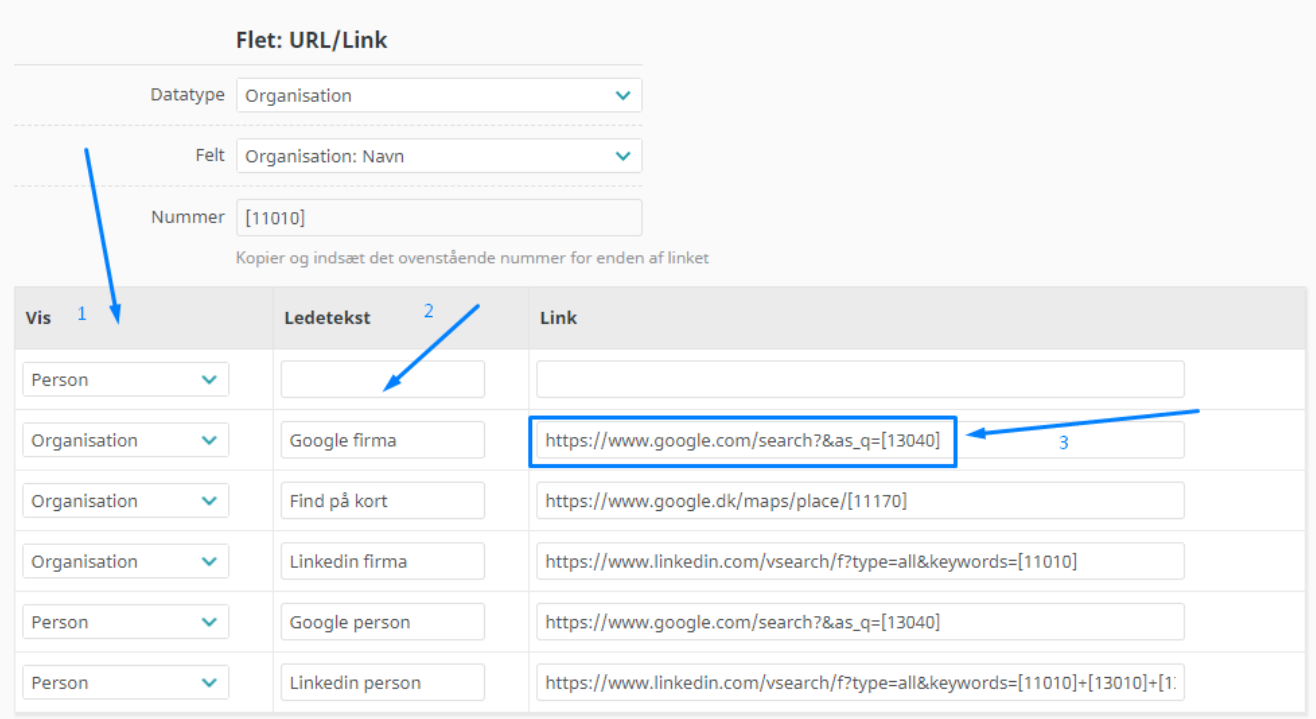

I kolonnen "**Ledetekst**" tildeles linket et gjennomskuelig navn, som vises ved "mouse-over" på ikonet i systemet. I kolonnen "**Link**" tilføyes den ønskede søkbare URL etterfulgt av ID'et for et utvalgt felt i webCRM som flettes inn i URL'en når det søkes. Nedenstående eksempel viser hvordan det søkes på et personnavn + organisasjonsnavn på LinkedIn.

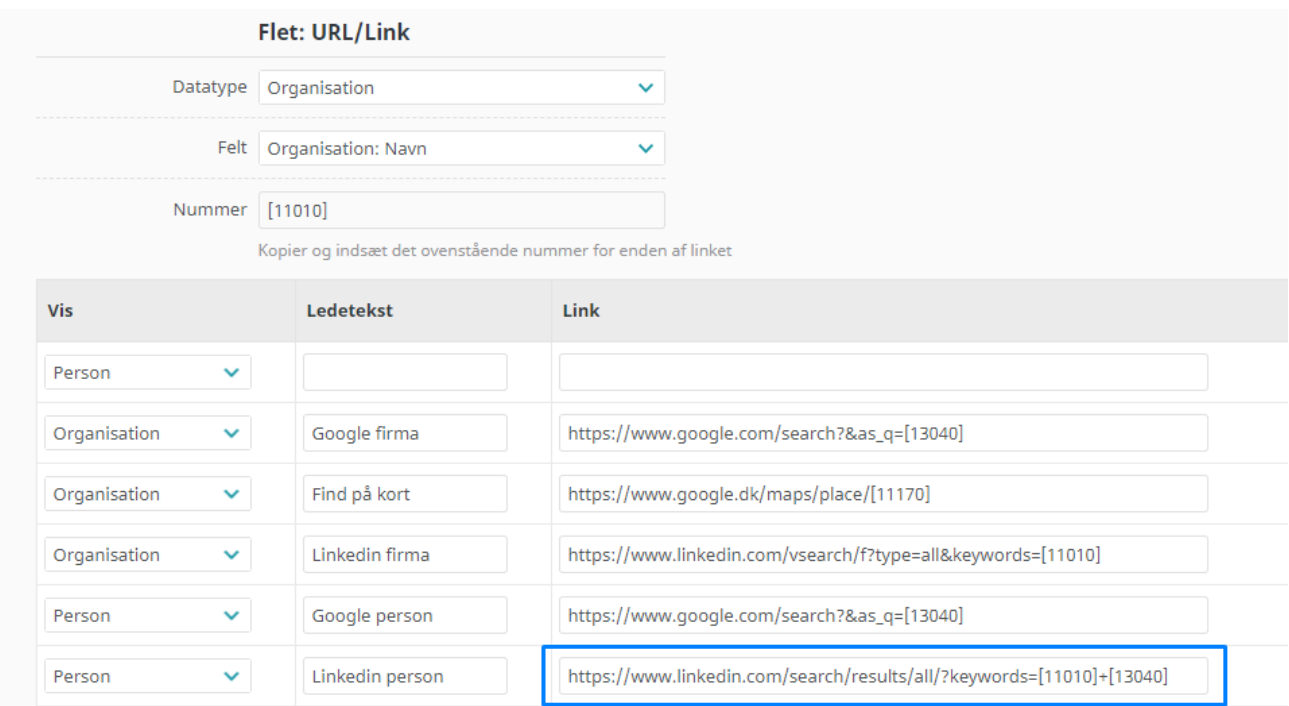

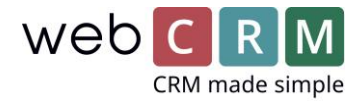

ID'erne finnes ved å følge fra drop down lister "**Datatype**" og deretter "**Felt**" hvorfra det spesifikke søkbare felt velges. **Tip**: adgang den siden som ønskes å kunne søkes på og anvend dennes søketjeneste for å finne søke-URL'en. URL'en som vises etter en søkning er den, som skal benyttes foran "flettekodene". Eksempler på dette ses nederst på siden.

Eksempel på hvordan weblinks vises på hovedmenyen for Organisasjoner:

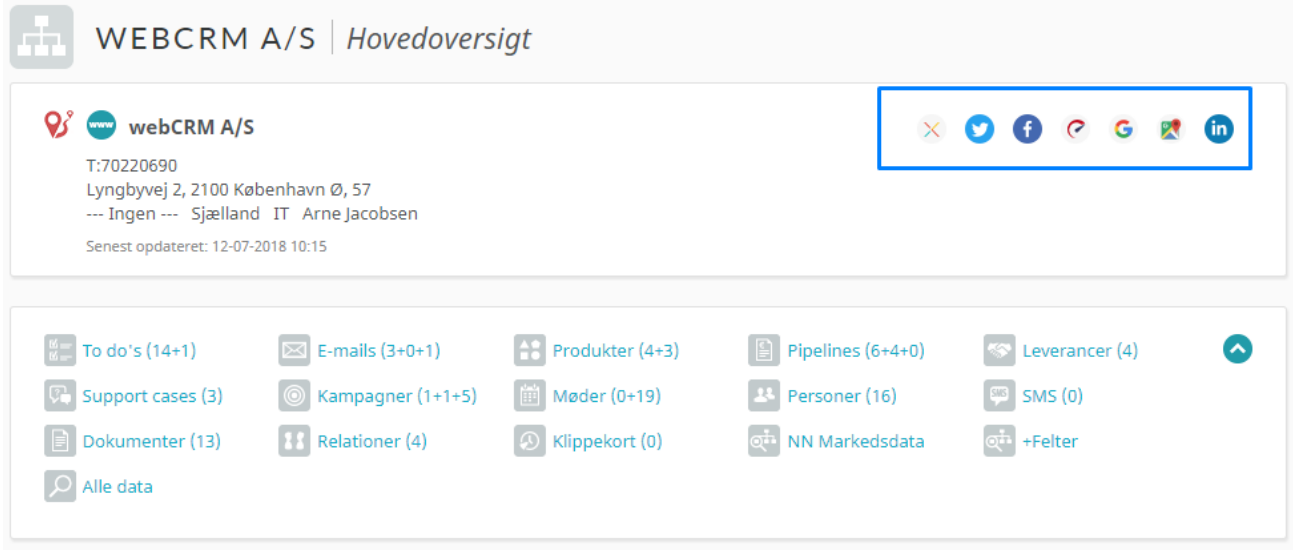